# **Programmieren mit Matlab**

- Verwenden von S*kripten* und Fu*nktionen*
- Nutzen des Editors und des Debuggers –
- Kontrollstrukturen (for, while, if, etc.)
- Bildschirmausgabe
- Lesen und Schreiben von Dateien

# **Matlab Skripte**

Speichern mehrere Matlab Befehle in einer Textdatei (Dateiendung \*.m)

```
% dies ist ein Kommentar
a = 3*pi;b = \sin(a/2);
c = h^2:
```
Sämtliche Variablen werden im Workspace angelegt

Unterdrückung der Bildschirmausgabe mit abschließendem Semicolon ;

Zeilenweise Kommentare beginnen mit einem Prozentzeichen %

Ausführen der Matlab Skripte

- Eingabe des Dateinamens in Kommandozeile
- Drücken des Run-Buttons in der Symbolleiste des Editors –
- Drücken der <F5> Taste –

#### **Steuerung des Programmablaufes**

Die if-Anweisung

```
if x == 4disp('x ist Vier')
else
    disp('x ist nicht Vier')
end
```
Zur Realisierung verschachtelter if-Statements existiert das Schlüsselwort elseif

#### Die switch-case-Anweisung

```
switch(x)
    case 1
        disp('x ist Eins')
    case 2
        disp('x ist Zwei')
    otherwise
        disp('x ist weder Eins noch Zwei')
end
```
#### **Vergleichsoperatoren in Matlab I**

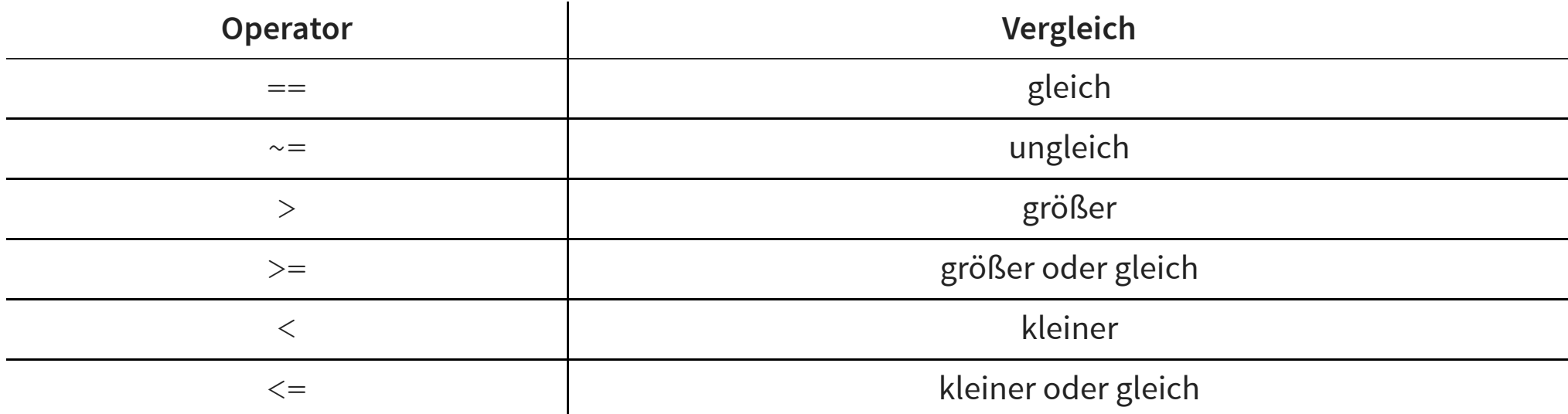

Ergebnis von Vergleichsoperatoren ist wahr (1) oder falsch (0)

 $>> 1 == 1$ ans = logical 1

# **Vergleichsoperatoren in Matlab II**

Vergleichsoperatoren funktionieren elementweise

```
>> [7, 4, 2] == [7, 8, 2]ans = 1×3 logical array
   1 0 1
```
Prüfen ob alle Werte eines Vektors wahr (d.h. nicht Null) sind

```
>> all([1, 2, 3])ans = logical
    1
```
Prüfen ob mindestens einer der Werte eines Vektors wahr (d.h. nicht Null) sind

```
>> any([0, 2, 0])ans = logical
\frac{1}{2}
```
Copyright by Prof. Dr. Christian Siegl 5

# **Verknüpfung der Ergebnisse von Vergleichen**

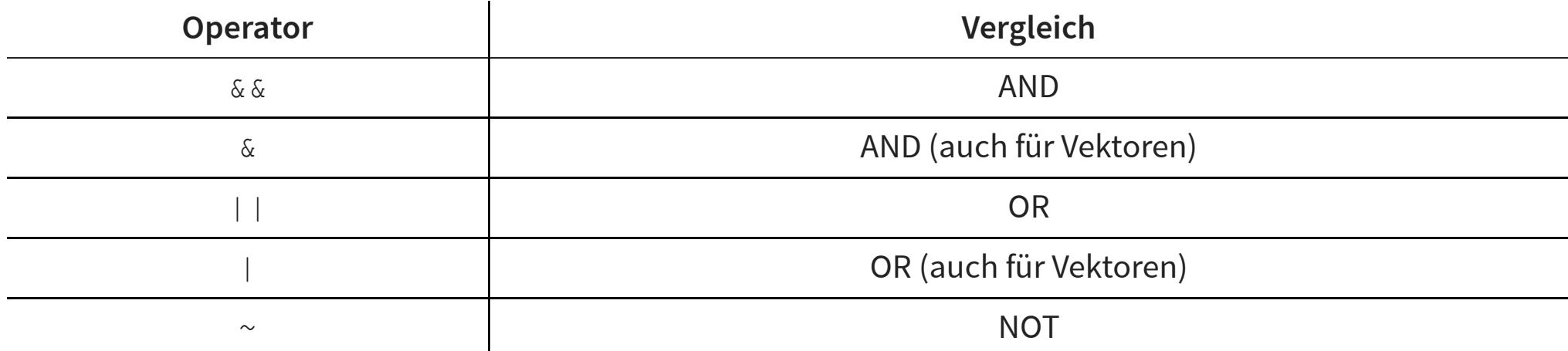

# **Iterationen I**

Iteration über einen Vektor mittels der for-Schleife

```
for i = [3, 4, 5]...
end
```
Iterationsvektor kann während Schleifendurchlauf nicht verändert werden

Häufig lassen sich for-Schleifen auch durch Matrixoperationen ersetzen (Vorteil bei Ausführungsgeschwindigkeit)

Beispiel:

- Gegeben Vektor  $\mathrm{x}$  der Länge 10
- Berechnung eines Vektors  $\mathrm{y},$  der die Quadrate von  $\mathrm{x}$  enthält

```
% for-Schleife (umständlich)
y = [];
for i = 1: length (x)y(i) = x(i)^2;end
% Matrix-Operation (schnell)
y = x.^{2};
```
Copyright by Prof. Dr. Christian Siegl 7

# **Iterationen II**

Die while-Schleife: Wiederholung des Schleifenkörpers solange eine Bedingung erfüllt ist

```
x = 0:
while x < 5
    ...
    x = x+1;
end
```
Das Konstrukt der do-while-Schleife (wie z.B. in der Programmiersprache C) existiert in Matlab nicht!

Abbruch von for- oder while-Schleifen über Schlüsselwort break

```
for x = 1:10if y == 5break
    end
    ...
end
```
Sofortiger Sprung zur nächsten Iteration mittels Schlüsselwort continue

```
while x < 100
    if y == 5continue
    end
    ...
end
```
# **Matlab Funktionen**

Programmkonstrukt zur Strukturierung wiederkehrender Aufgaben

Funktionen werden in Textdateien abgelegt (Dateiendung \*.m)

Aufbau einer Funktion

```
function c = hypothenuse(a, b)
    c quadrat = a^2 + b^2;
    c = sqrt(c \quad \text{quadrat});end
```
Aufruf der Funktion

```
>> hypothenuse(3, 4)ans = 5
```
Vorsicht: Funktionen werden über Dateinamen identifiziert und nicht über den Funktionsnamen!

Nur eine Funktion pro Datei möglich (Ausnahme: Hilfsfunktionen nur innerhalb der Datei verwendbar)

# **Weitere Eigenschaften von Matlab Funktionen**

Variablen, die innerhalb der Funktion angelegt werden

- befinden sich im *Function-Workspace*
- werden nach Beendigung der Funktion verworfen –

Mehrere Über- und Rückgabeargumente möglich

Erster Blockkommentar dient als Hilfetext

Datei der Funktion muss im aktuellen Verzeichnis oder im Matlab-Suchpfad liegen

#### **Beispiel einer Matlab Funktion zur Berechnung von Nullstellen eines Polynoms**

```
% nullstellen(c, b, a)
% Berechnung der reellen Nullstellen eines Polynoms
\frac{6}{6} a*x^2 + b*x + c = 0
% Falls a nicht angegeben ist, wird a=1 angenommen
function [x1, x2] = nullstellen(c, b, a)narginchk(2, 3)
    nargoutchk(1, 2)
    if nargin == 2a = 1:
    end
    if diskriminante(a, b, c) < 0
        error('Dieses Polynom besitzt keine rein reellen Nullstellen')
    end
    x1 = (-b + sqrt(diskriminante(a, b, c)))/(2*a);if nargout == 2x2 = (-b - sqrt(diskriminante(a, b, c)))/(2*a);end
end
function D = \text{diskriminante}(a, b, c)D = b^2 - 4* a* c;
end
```
# **Matlab Live-Scripts**

Matlab Live-Scripts kombinieren die interaktive Verwendung der Konsole mit einem Skript

Krammieren mit Matlab<br>M**atlab Live-Scripts**<br>Kombination verschiedener Darstellungsmöglichkeiten (Überschriften, mathematische Formeln, Plots, etc.)<br>Kombination verschiedener Darstellungsmöglichkeiten (Überschriften, mathem

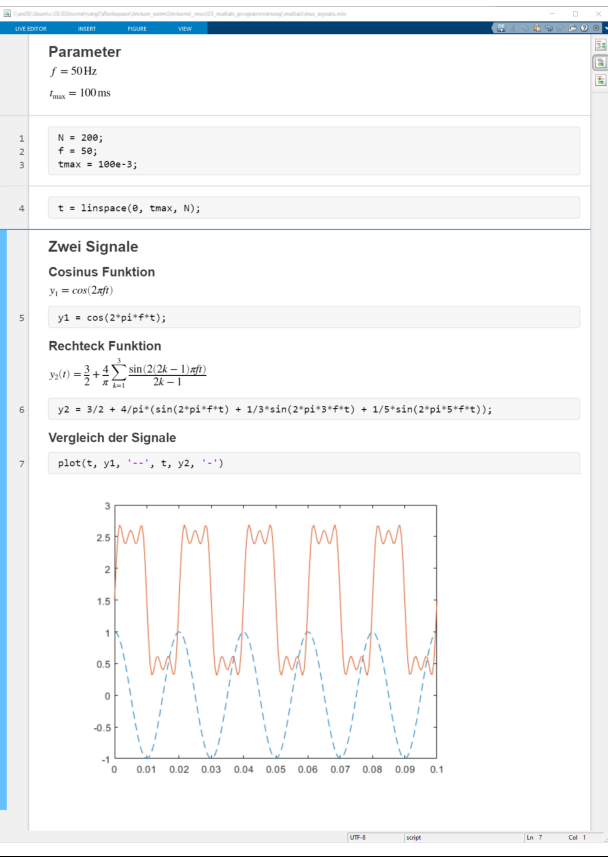

#### **Ausgabe von Zeichenketten**

#### **Schreiben von Text in die Konsole**

- Schreiben einer Zeile: <code>disp("Hello World!")</code>
- Ausgabe eines formatierten Strings: fprintf("Variable x = %d\n" , x) –

#### **Schreiben von Text in eine Datei**

- Ausgabe eines formatierten Strings: fprintf ("Variable x<br>reiben von Text in eine Datei<br>Öffnen einer Datei: fid = open ("path\_and\_filename", - Offnen einer Datei: <code>fid = open("path\_and\_filename", "w");</code>
- Schreiben in die Datei: fprintf (fid, "Variable x = %d\n", x)
- **Schließen der Datei:** fclose (fid)

#### **Einlesen von Text und Daten**

#### **Lesen von Textdateien**

- nieren mit Matlab<br>**Ilesen von Text und Daten**<br>en **von Textdateien**<br>Öffnen einer Datei: fid = open ("path\_and\_filename", - Offnen einer Datei: fid = open ("path\_and\_filename", "r");
- Lesen von der Datei: fscanf (fid, "%s %d") –
- **Schließen der Datei:** f<code>close</code> (fid)

#### **Lesen von der Tastatur**

- Lesen und Auswerten von Matlab-Ausdrücken: x = input ("Gibt bitte ein Zahl ein: ")

#### **Anbinden strukturierter Datenformate**

#### **Lesen und Schreiben von Matlab-Dateien**

- Proprietäres Dateiformat für Matlab-Variablen und -Objekte: \* .  $\tt{mat}$
- Schreiben des gesamten Workspace in eine Datei: <code>save</code> ( <code>"filename.mat")</code>
- Lesen der Variablen und Objekte von einer mat-Datei: <code>load("filename.mat")</code>

#### **Anbinden weitere Dateiformate**

- CSV Dateien (*comma speparated values*):  $\texttt{csvread}$  ( ) und  $\texttt{cswrite}$  ( )
- Excel Dateien: xlsread() und xlswrite() –
- JSON Dateien (*java script object notation*): <code>jsondecode</code> ( ) und <code>jsonencode</code> ( )
- XML Dateien: xmlread() und xmlwrite() –

## **Zusammenfassung**

- Unterschied zwischen S*kript* und *Funktion*
- Verwenden des Editors und des Debuggers
- Kontrollstrukturen
- Lesen und Schreiben von Dateien